### CDN 介紹

內容傳遞網路 (Content delivery network, 縮寫 CDN) 是一種透過網際網路互相連接的電腦網路 系統,利用最靠近每位使用者的伺服器,提供更快,更可靠的將音樂、圖片、影片、應用程式及其 他檔案傳送給使用者,來提供高效能、可擴展性及低成本的網路內容傳遞給使用者。 有三種類型的 CDN 選擇,在您的雲端主控台內:

HTTP: 資源類型支援 Push 和 Pull

Http Push: 是一種主動的分發技術。用戶上傳內容到 CDN Server,所以內容是儲存在實體的 CDN 伺服器內,當有使用者去瀏覽您的網站,會到最靠近使用者的節點伺服器截取資料。

Http Pull: 是一種被動的分發技術, Pull 通常是由用戶請求所驅動的技術。當用戶請求的內容在最靠 近用戶本身的節點伺服器上不存在時,cache 啟動 Pull 的方式,從原伺服器或是其他的 CDN 節點 獲取網頁檔案資料。

Streaming : 雲端主機支援兩種 Streaming 類型。Live Streaming 和 VoD Streaming。 只有 mp4 和 flv 影像檔案檔案,是目前 VoD 支援的檔案類型。

Live Streaming: 資源類型,線上串流,使用 CDN 服務。

終端指用者在同時間收到影像內容,就像廣播一樣。

#### • VoD Streaming (Video On Demand streaming):

資源類型適用於視頻流服務 - 上傳影片和串流到終端使用者最接近的節點。

提供視頻的請求,並允許重複訪問。使用者可以控制快轉或者是後退,就像是串流影音一樣,例如 像是 Google 的 Youtube 影音串流服務。

# CDN Edge Server (CDN 邊緣伺服器)

Web 的内容是快取在網路上的 CDN Edge Servers, 伺服器分布在不同的地理位置。 目前有兩種類型的 CDN Edge Servers 支援, HTTP 和 Streaming

HTTP edge servers 支援 Push 和 Pull 兩種方式 80/20 比例 (80% HTTP Pull、20% HTTP Push) 當 Edge Server 被建立,它的儲存限制 HTTP Pull 和 HTTP Push 是自動被系統所分配的。

Streaming edge servers 類型允許發送一個 stream 到一個發布點,或者是從外部來的 stream 然後發送 給終端使用者。

Streaming edge servers 只有支援 streaming services. 以下是支援的協定:

- HTTP
- RTMP/RTMPE/RTMPT
- HDS
- RTSP/RTP
- iPhone
- SilverLight
- MPEG-TS

Streaming services 包含以下幾個進階功能:

- 盗連保護-保護你的媒體被連接 (連到你的媒體站點,未經過您的權限同意)
- 地理位置訪位-你可以設定國家訪問的權限,允許訪問或是拒絕訪問。
- RMTPE (安全 Wowza)-streaming 加密 更多資訊可以參考官方 wiki : [https://en.wikipedia.org/wiki/Protected\\_Streaming](https://en.wikipedia.org/wiki/Protected_Streaming)

# 請注意營運商提供者是否有提供 CDN streaming 的服務 #

## 建立 CDN 資源

建立新的 CDN 資源,請到你的雲端主控台的 CDN 資源表單

- 1. 登入到雲端主控台 CDN 群組中選擇 CDN 資源,並點選 建立 CDN 資源。
- 2. 類型選擇

選擇所需要的資源類型 - HTTP,選擇下一步。

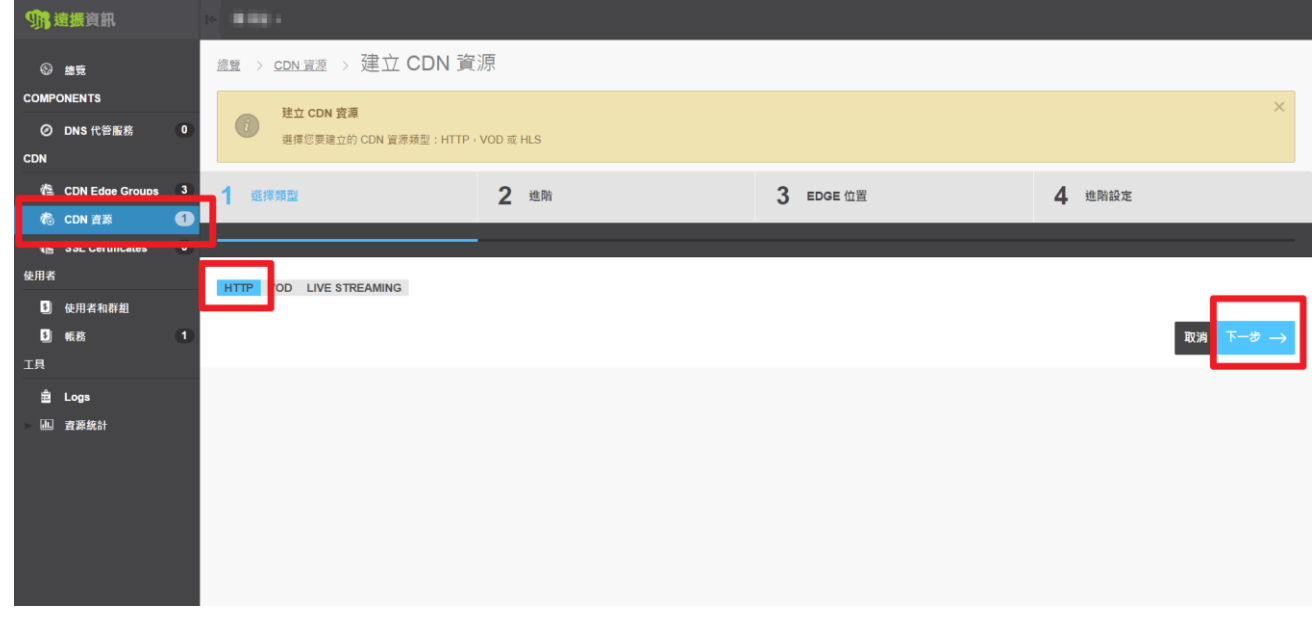

#### 3. 屬性:

- CDN 主機名 從中提供靜態內容。
- 啟用 SSL 調整移動 bar 來啟用或是關閉。 假如 SSL 協定是開啟的,您只能使用第四級域名。 假如 CDN 資源的 Hostname 結尾為 .r.worldssl.net, SSL 會自動啟用。
	- 針對 PULL 類型,你可以使用您的來源端主機已經變更過的 Port,使用冒號(":")來 指定端口的 Port。如果沒有指定的話,預設如下: 80 -> HTTP 443 -> HTTPS

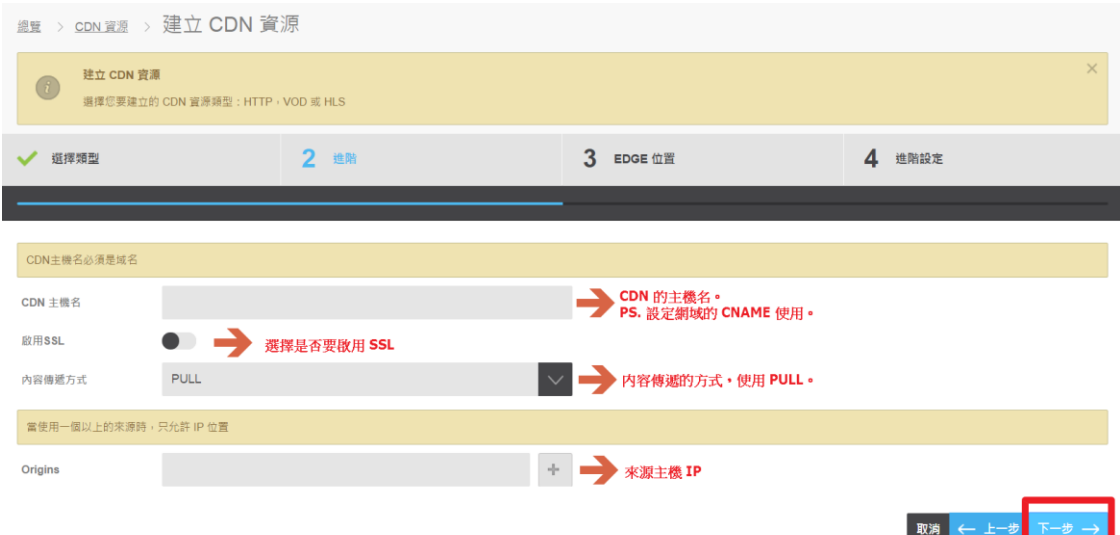

### Edge 位置:

勾選左邊的 Edge 群組。

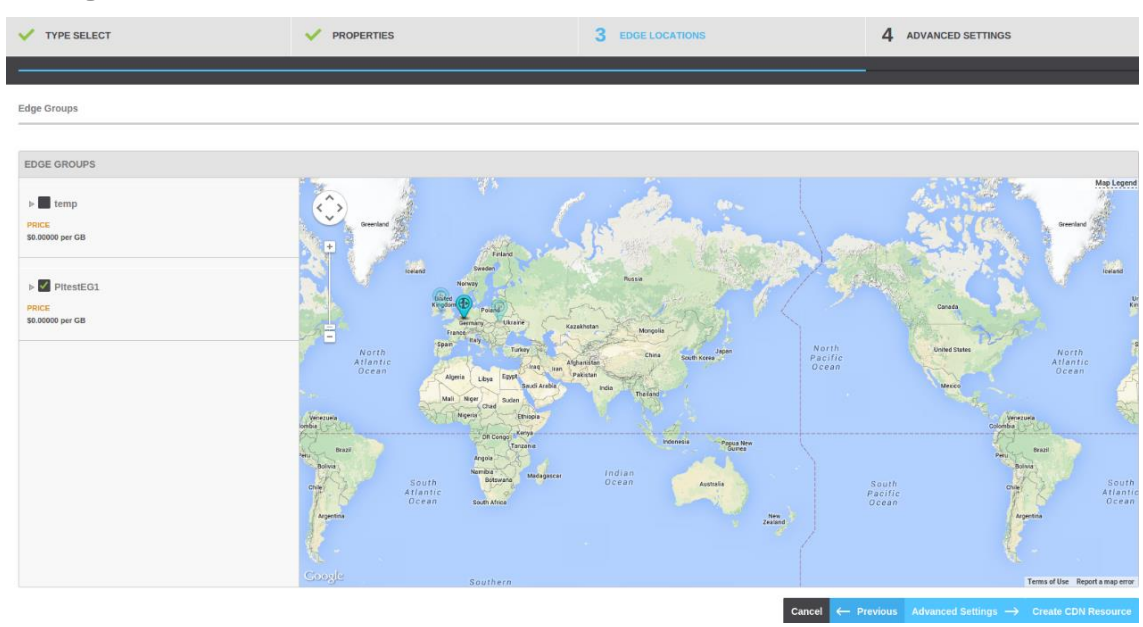

進階設定:您可以使用進階選項去調整允許或是拒絕的進階存取規則。

### 瀏覽 CDN 資源

到你的雲端控制台,點選 CDN 資源 你會看到 CDN 資源的選項內,可以看到以下資訊:

- CDN 主機名稱 CDN 資源的名稱
- 來源網站 將要提供給 CDN 伺服器的來源 IP 位置
- 類型-資源類型 HTTP Push, HTTP Pull, VoD 或者是 Live streaming.
- 最近 24 小時費用

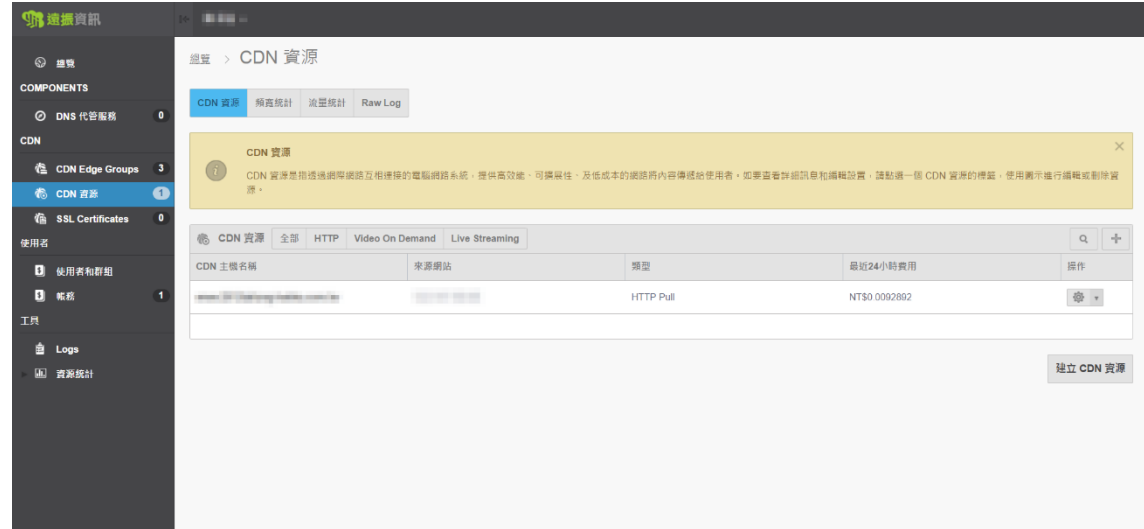

## 查看 HTTP CDN 資源詳細訊息

要查看 HTTP CDN 資源的說明以及基本設置:

- 1. 到你的雲端主控台點選 CDN 資源
- 2. 點選你要查看的 CDN 主機名
- 3. 在這個頁面,選擇 基本設置。這個畫面提供你以下資訊:

#### CDN 資源資訊:

- 擁有者
- CDN 主機名稱
- 資源類型-Push 或是 Pull
- SSL on-SSL 是啟用的還是關閉的
- CDN ID-這 ID 是 CDN 的 ID
- 資源狀態-顯示這個資源目前的使用狀態

Origins (HTTP Pull only):

● CDN 要截取你網站內容的來源位置

DNS 設置:

● 增加一個 CNAME 紀錄給 CDN 的主機名稱。

Edge Group:

● 有提供 CDN 服務器的國家

過去 24 小時費用:

● 費用

#### 進階詳細訊息:

點選【進階詳細訊息】去查看所建立的 HTTP CDN 資源詳細訊息。這個畫面提供以下資訊:

- 發布者名稱 建立這個 CDN 資源的使用者
- 國家存取政策 設定國家允許或是拒絕存取所存放於 CDN 上的網站
- 盗連政策 是否有啟用盜連政策
- IP 存取政策 設定一個區間的 IP 允許存取存放於 CDN 上的網站
- 密碼 密碼是開啟或者是關閉
- MP4 Pseudo Streaming MP4 Pseudo Streaming 開啟或者是關閉
- FLV Pseudo Streaming FLV Pseudo Streaming 開啟或者是關閉
- URL 簽署 URL 簽署開開啟或者是關閉
- 來源政策 連線的類型選擇 (HTTP 或者是 HTTPS)
- 快取生命週期 快取的到期時間(分鐘)
- 忽略 cookie 設定 cookie 回應標頭是開啟或者是關閉
- 阻擋搜尋引擎爬蟲 此設定只限於 HTTP Pull CDN 資源適用。
- Nginx 設置
	- o limit rate 設定向客戶端傳輸數據的速率,速度單位 KB/s,最大限制值為 2147483647 KB/s
	- o limit rate after 此為傳輸量,當傳輸數據的量大於這個設定的值之後開始限速,數據 單位為 MB。
	- o proxy\_cache\_key 定義如何生成緩存的鍵
	- o proxy read time out 定義一個代理伺服器逾時時間,最大可以設定 75 秒

預先讀取/清除:可以預先載入網站內容到 CDN 伺服器或是進行清除。

### 帳單統計:查看帳單狀態。

進階報告:查看 CDN 資源的報告分析。

HTTP Caching Rules:自定義 CDN 伺服器的規則。